## TARTU ÜLIKOOL

Arvutiteaduse instituut

Informaatika õppekava

Doris Park

# **NumPy õppematerjali koostamine gümnaasiumi valikkursusele "Tarkvaraarendus"**

Bakalaureusetöö (9 EAP)

Juhendaja: Merilin Säde, MA

Tartu 2019

## **NumPy õppematerjali koostamine gümnaasiumi valikkursusele "Tarkvaraarendus"**

**Lühikokkuvõte:** Bakalaureusetöö eesmärk oli andmetöötlust lihtsustava mooduli tutvustamine ja õpilaste silmaringi laiendamine. Sellega seoses koostati eestikeelne NumPy õppematerjal gümnaasiumi valikkursusele "Tarkvaraarendus". Materjali kasutati valikkursusel lisamaterjalina kahemõõtmeliste andmestruktuuride teema juures. Selle sobivust sihtrühmale analüüsiti tagasiside küsimustiku põhjal. Töös keskendutakse valikkursuse kontseptsiooni tutvustamisele, õppematerjali loomist toetavatele mudelitele ja NumPy õppematerjali koostamise protsessile.

**Võtmesõnad:** Python, NumPy, ADDIE, Merrill, õppematerjal

**CERS:** P175 Informaatika, süsteemiteooria; S270 Pedagoogika ja didaktika

## NumPy study material for high school elective course "Software **Development"**

**Abstract:** The aim of this Bachelor's thesis was to introduce the NumPy module for data processing and to expand students' knowledge in this field. For this, a study material was compiled in Estonian for the high school elective course "Software Development". The material was used as an additional material in this course on the topic of two-dimensional data structures. Its suitability for the target group was analyzed on the basis of a feedback questionnaire. In the thesis, the focus is on introducing the concept of elective course, models supporting the creation of study materials and the process of creating NumPy learning materials.

**Keywords:** Python, NumPy, ADDIE, Merrill, study material

**CERS:** P175 Informatics, systems theory; S270 Pedagogy and didactics

## **Sisukord**

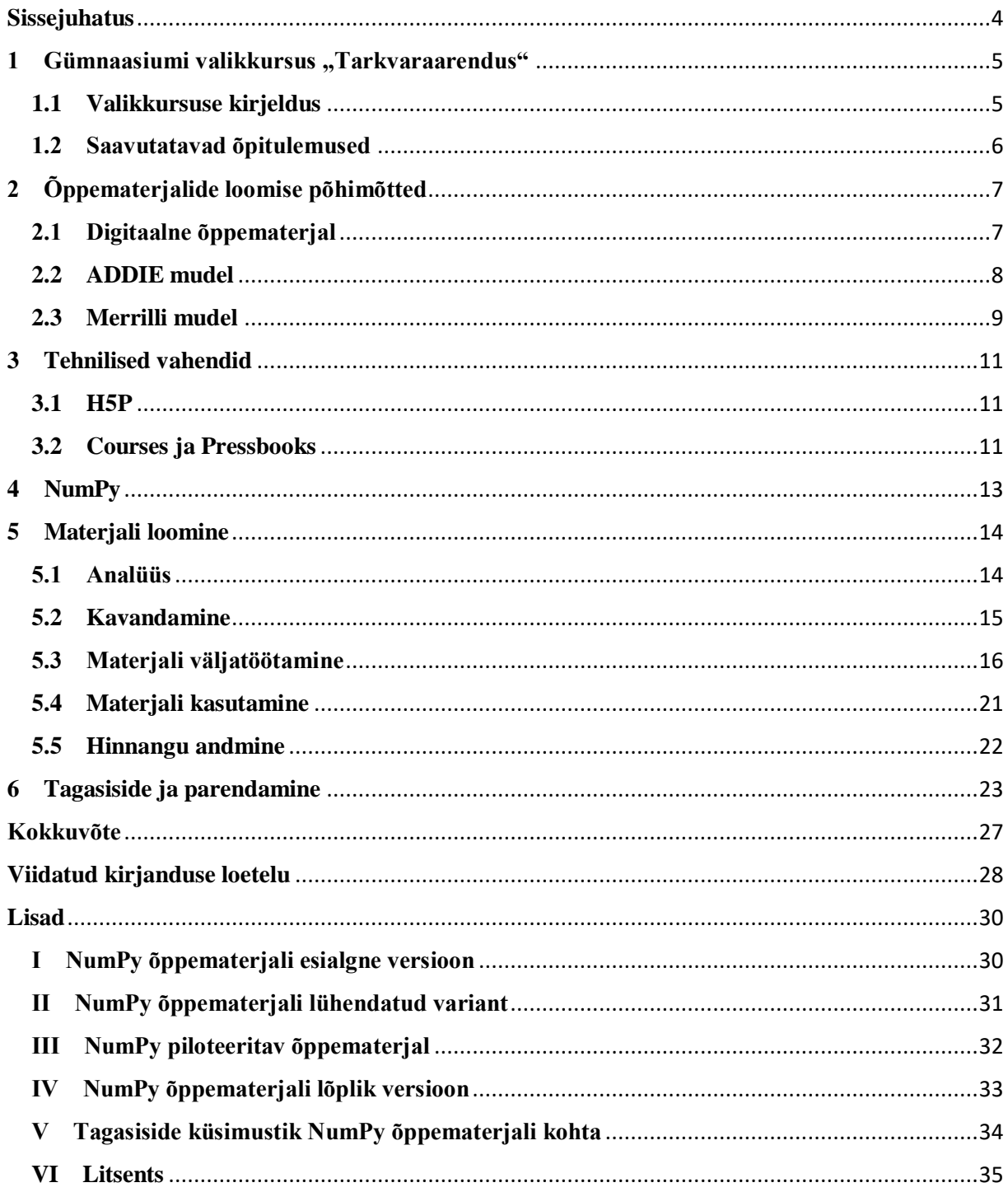

### <span id="page-3-0"></span>**Sissejuhatus**

Tänapäeva ühiskond, kus infotehnoloogia on järjest enam levinud arengusuund, sisaldab endas palju erinevate andmetega ümberkäimist. Andmetöötlus on jõudnud praktiliselt igasse eluvaldkonda ning selle tutvustamine ja huvi tekitamine on vajalik, kuna see aitab inimestel aru saada, miks see on kasulik ja kuidas seda rakendada. 2019. aastal luuakse gümnaasiumi valikkursused, mis toetavad infotehnoloogiliste oskuste arendamist ja nende praktilist rakendamist (Salum, 2019). Nii saavad noored õppurid juba varakult omandada teadmisi informaatikas, sh ka programmeerimises. Tulevikus on see kasuks ühiskonna üldisele arengule info- ja kommunikatsioonitehnoloogia valdkonnas, mis aitab meil omakorda konkureerida muu maailmaga.

Bakalaureusetöö eesmärk on andmetöötlust tutvustava programmeerimise õppematerjali loomine gümnaasiumi õpilastele, et nad saaksid tutvuda selle valdkonnaga juba gümnaasiumis ja et tekitada huvi andmetöötluse vastu. Eesmärgi saavutamiseks luuakse Pythoni lisamooduli NumPy kohta õppematerjal, mis lisatakse gümnaasiumi valikkursuse "Tarkvaraarendus" lisamaterjalide hulka. Lisaks ei ole autori teada ühtegi eestikeelset õppematerjali NumPy mooduli kohta, mis on koostatud gümnaasiumi õpilastele ja oleks vabalt kättesaadav. Andmetöötluse moodulite kasutamine programmeerimises aitab muuta andmete töötlemise lihtsamaks ja kiiremaks. Bakalaureusetöö käigus tutvustatakse ja luuakse materjal NumPy moodulist, kuna mitmed teised Pythoni andmetöötluse moodulid baseeruvad NumPyl, näiteks Pandas (Python Data Analysis Library, 2019) ja SciPy (SciPy, 2019). Töö tulemusena valmib õppematerjal, mis on nii mahult kui sisult sobiv gümnaasiumi õpilastele.

Lõputöö koosneb kuuest suuremast peatükist. Esimene peatükk keskendub gümnaasiumi valikkursuste kontseptsiooni tutvustusele ja kursuse "Tarkvaraarendus" kirjeldusele. Järgmises peatükis tuuakse välja õppematerjali koostamise põhimõtted ning tutvustatakse kahte mudelit, mida töö autor kasutas NumPy materjali loomise protsessis. Seejärel antakse ülevaade tehnilistest vahenditest, mida kasutati õppematerjali koostamisel. Neljandas peatükis selgitatakse, mis on NumPy moodul. Lõputöö kõige mahukam osa on viies peatükk, kus kirjeldatakse materjali loomise protsessi, võttes aluseks kaks eelnevalt tutvustatud mudelit. Töö arengut kirjeldatakse mõlema mudeli etappide kaupa, et tuua välja nende olulisus. Viimane suurem sisupeatükk koosneb õppematerjalile antud tagasisidest ja parandustest, mis tehti õppematerjalis pärast õpilaste ja materjali piloteerinud õpetaja hinnangut. Töö lõppeb kokkuvõttega ning viie lisaga. Neli neist on erinevad õppematerjali versioonid, mis materjali loomise protsessi käigus valmisid ja viies on tagasiside küsimustik.

### <span id="page-4-0"></span>1 Gümnaasiumi valikkursus "Tarkvaraarendus"

Programmeerimisoskuse arendamiseks viiakse gümnaasiumites läbi kuus valikkursust, mille peamine eesmärk on õpetada ja arendada arendusprojekti loomist ning meeskonnas töötamist. Nendel kursustel kasutatakse programmeerimiskeelt Python. Lõputöö raames valminud Pythoni mooduli NumPy õppematerjali kasutati lisamaterjalina gümnaasiumi valikkursusel "Tarkvaraarendus".

#### <span id="page-4-1"></span>**1.1 Valikkursuse kirjeldus**

ProgeTiigri programmijuht Kristi Salum (Salum, 2019) tutvustas uut gümnaasiumi informaatika valikkursuste kontseptsiooni, mille eesmärk on õpetada koolinoori töötama meeskonnas ja looma üheskoos uusi digilahendusi. Selle tulemusena valmib kuus 35-tunnilist valikkursust, millest viis on ettevalmistavad kursused ja üks on digilahenduse arendusprojekt. Tulemuseks on elulise probleemiga seonduv tarkvara või prototüüp.

Valmivad kursused on järgmised (Salum, 2019):

- 1) programmeerimine;
- 2) tarkvaraarendus;
- 3) kasutajakeskne disain ja prototüüpimine;
- 4) tarkvara analüüs ja testimine;
- 5) digiteenused;
- 6) digilahenduse arendusprojekt.

Valikkursuste hindamise põhimõtted on samad, mis on kirjas gümnaasiumi riikliku õppekava üldosa sätetes. Kursuse "Tarkvaraarendus" sisuks on tarkvararakenduse prototüübi loomine (Gümnaasiumi informaatika kursuste ja õppeprotsesside kirjeldused, 2019). Kursuse eelduseks on varasem programmeerimisoskus programmeerimiskeeles Python, mida kasutati sellele eelneval kursusel "Programmeerimine". Lisaks süvendatakse üleüldist programmeerimisoskust ja tutvustatakse ka neid teemasid, mis ei ole otseselt seotud loodava tarkvararakenduse prototüübiga. Tutvustavate teemade hulka kuuluvad näiteks kahemõõtmelised andmestruktuurid ja tsüklid (Gümnaasiumi informaatika kursuste ja õppeprotsesside kirjeldused, 2019). Seetõttu sobib NumPy õppematerjal lisamaterjalina sellele kursusele, kuna NumPyt kasutatakse põhiliselt mitmemõõtmeliste järjendite ja maatriksite töötlemiseks ning nende rakendamiseks (Idris, 2013).

Kursusel käsitletakse järgmisi teemasid (Tarkvara, 2019):

- 1) kahemõõtmeline järjend;
- 2) kahekordne tsükkel;
- 3) andmevahetus;
- 4) andmestruktuurid;
- 5) rekursioon;
- 6) tarkvaraprototüüp;
- 7) tarkvaraarenduse valikmaterjalid.

Lõputöö tulemusena valminud NumPy õppematerjal lisatakse tarkvaraarenduse valikmaterjalide peatükki ning seda kasutatakse pärast seda, kui õpilased on läbinud kahemõõtmeliste järjendite ja kahekordsete tsüklite teemad.

### <span id="page-5-0"></span>**1.2 Saavutatavad õpitulemused**

Valikkursuse "Tarkvaraarendus" õpitulemused, mida kursuse läbinud õppija saavutab, on järgmised (Gümnaasiumi informaatika kursuste ja õppeprotsesside kirjeldused, 2019):

- 1) oskus kasutada programmi elemente ühes programmeerimiskeeles;
- 2) programmikoodi eelnev analüüsioskus;
- 3) oskus analüüsida ülesannet ja selle põhjal valida sobiv algoritm, et luua tarkvararakendus;
- 4) sobiva prototüübi loomine ülesande lahendamiseks;
- 5) tarkvararakenduse prototüübi jaoks vajalike lisade loomine;
- 6) rakenduse kasutajaliidese kohandamine;
- 7) lähtekoodist vigade leidmine ja koodi silumine;
- 8) programmeerija tööülesannete ja rakenduse lähtekoodi haldamine versioonihalduse keskkonnas.

Valikkursuse "Tarkvaraarendus" eesmärk on ühildada teoreetilised ja praktilised teadmised, et lahendada programmeerimisülesandeid. Olulisel kohal on kasutada tänapäevaseid õpetamise meetodeid, et soodustada õpilastega koostööd ja arendada nende enesejuhtimisega seotud oskusi (Gümnaasiumi informaatika kursuste ja õppeprotsesside kirjeldused, 2019).

## <span id="page-6-0"></span>**2 Õppematerjalide loomise põhimõtted**

Digitaalsed õppematerjalid annavad võimaluse inimestel iseseisvalt end harida, valides ise aja, koha, õppimistempo ja sobiva raskusastme (HITSA, Sissejuhatus, 2019). Materjalide väljatöötamisel kasutatakse erinevaid mudeleid, mis aitavad jagada õppematerjali loomise etappideks. Töö autor kasutas kahte mudelit, milleks olid ADDIE mudel ja Merrilli mudel.

### <span id="page-6-1"></span>**2.1 Digitaalne õppematerjal**

Digitaalse õppematerjali loomise juhendis on digitaalne õppematerjal defineeritud kui (HITSA, Mis on digitaalne õppematerjal, 2019) digitaalsel kujul levitatav õppeotstarbeline materjal (nt esitlus, video- või audioloeng, ülesanne, test jne), mis sisaldab teksti, graafilisi ja multimeediumi elemente ning võib olla suuremal või vähemal määral interaktiivne. Digitaalse õppematerjali omadused on järgmised:

- 1) õppimist toetav sihtrühmale sobivas struktuuris ja mahus ning õpitulemused on sõnastatud;
- 2) sisult kvaliteetne ainealaselt ja keeleliselt korrektne materjal, mis moodustab sisulise terviku;
- 3) motiveeriv õppija eelteadmisi arvestav ja toetav ning sobiva raskusastmega;
- 4) kohandatav kasutatav erinevates õpikeskkondades;
- 5) interaktiivne materjal mõeldud iseseisvaks kasutamiseks;
- 6) autoriõigusi jälgiv teiste autorite materjalidele on viidatud;
- 7) kasutajasõbralik õppijale on tehtud kasutamine võimalikult mugavaks ja kaasahaaravaks;
- 8) tehniliselt korrektne ja ühilduv kasutatav erinevate operatsioonisüsteemide, tarkvarade ja seadmetega;
- 9) leitav õppematerjal on avalikult kättesaadav.

Õppematerjalide väljatöötamiseks kasutatakse erinevaid õpidisaini mudeleid. Töö autor kasutas oma materjali loomisel kahte mudelit ning põimis need omavahel, jagades nii õppematerjali koostamise protsessi kui ka konkreetselt materjali sisu erinevateks etappideks, toetudes kasutatud mudelitele.

### <span id="page-7-0"></span>**2.2 ADDIE mudel**

Üks levinumaid õppematerjali väljatöötamise mudeleid on ADDIE mudel. Seda mudelit kasutati Teises maailmasõjas sellise süsteemi disainimisel, mis aitas reguleerida keerulisi Normandia maandumisoperatsioone (Bates, 2015). Tänapäeval kasutatakse seda mudelit haridusprogrammides ning sellest on saanud peaaegu standard nii veebipõhiste kui paberkujul materjalide koostamisel (Bates, 2015). ADDIE (ingl *Analyse*, *Design*, *Development*, *Implementation*, *Evaluation*) jaotab materjali loomise viieks etapiks (HITSA, Õppematerjalide väljatöötamise etapid, 2019):

- Analüüs (ingl *analyse*)
- Kavandamine (ingl *design*)
- Väljatöötamine (ingl *development*)
- Kasutamine (ingl *implementation*)
- Hinnangu andmine (ingl *evaluation*)

Analüüs on esimene etapp õppematerjali koostamisel. Siin selgitatakse välja vastava kursuse tase ja tutvutakse juba eelnevalt valminud materjalidega. See on oluline välja selgitamaks, kui põhjalikult ning arusaadavalt koostada uus materjal, et õppijad saaksid kõik vajalikud teadmised, toetudes juba varasemalt saadud oskustele ja eelnevalt läbitud kursuse osadele (HITSA, Õppematerjalide väljatöötamise etapid, 2019).

Analüüsi etapis esitatavad küsimused (Culatta, 2019):

- 1) kellele õppematerjal luuakse;
- 2) milline peaks olema tulemus;
- 3) milliseid õpetamistehnikaid kasutada;
- 4) kuidas õppematerjali kasutada;
- 5) kui palju kulub aega õppematerjali läbimiseks.

Pärast analüüsi alustatakse kavandamise etapiga, kus kõigepealt otsitakse ja kogutakse vajaminevat materjali ning pannakse paika õppematerjali struktuur. Samuti toetutakse analüüsi tulemustele, et teha kindlaks, mis mahus ja mis tasemel uus materjal luua. Selles etapis sõnastatakse ka õppematerjali eesmärk ja pannakse kirja õpitulemused (HITSA, Mis on digitaalne õppematerjal, 2019), mida materjali läbinud õppija peaks olema omandanud.

Materjalide kavandamisel võib kasutada prototüüpe, jooniseid või süžeetahvleid (ingl *storyboard*) (Culatta, 2019).

Kui kogu vajalik informatsioon on kogutud ning struktuur on paika pandud, algab materjali väljatöötamise etapp. Materjali koostaja selekteerib kogutud märkmetest vajaliku osa ning kirjutab selle eelnevalt loodud struktuuri järgi üheks materjaliks vastavalt kursuse tasemele ja õppijate oskustele (HITSA, Mis on digitaalne õppematerjal, 2019). See on ka kõige mahukam osa, kuna etapi tulemuseks on valminud õppematerjal.

Valminud õppematerjal lisatakse kursuse materjalide juurde ning antakse kasutada õppijatele. Materjal on mõeldud iseseisvaks või juhendatud õppeprotsessis kasutamiseks (HITSA, Mis on digitaalne õppematerjal, 2019).

Kui õppematerjal on juba mõnda aega kasutuses olnud, küsitakse õppijatelt tagasisidet. Vastavalt tagasisidele tehakse materjalis muudatused ja parandused, et muuta vajadusel sisu kvaliteetsemaks ning õppijatele sobilikumaks (Bates, 2015).

### <span id="page-8-0"></span>**2.3 Merrilli mudel**

Kõigi gümnaasiumi valikkursuste materjalide väljatöötamisel kasutatakse Merrilli mudelit (Tehniline kirjeldus gümnaasiumi informaatika valikkursustele, 2019). Gümnaasiumi valikkursuste tehnilises ülevaates on esitatud nõudmised, mida kursuse õppematerjalid peaksid sisaldama. Nõutud on, et materjal soodustaks iseseisvat õppimist ja enesehindamist ning seeläbi oleks võimalik õpilasel oma teadmisi ja oskusi rakendada (Tehniline kirjeldus gümnaasiumi informaatika valikkursustele, 2019). Need nõuded sobivad Merrilli mudelis sõnastatud põhiprintsiipide ja õppestrateegiatega. Autor toetus õppematerjali sisu loomisel sellele mudelile, sest seda mudelit kasutatakse kõigi gümnaasiumi valikkursuste õppematerjali loomisel. Merrilli mudelit kasutas töö autor ADDIE mudeli väljatöötamise etapis. Materjali väljatöötamise etapp on võrreldes teiste ADDIE mudeli etappidega kõige mahukam, kuna selle tulemuseks valib õppematerjal (HITSA, Õppematerjalide väljatöötamise etapid, 2019).

Merrilli mudeli töötas välja haridusteadlane M. David Merrill. Mudel koosneb peamiselt neljast põhiprintsiibist (Deenadayalan, Kangaiammal, & Poornima, 2018):

Aktiveerimine (ingl *activation*)

- Demonstreerimine (ingl *demonstration*)
- Rakendamine (ingl *application*)
- Lõimimine (ingl *integration*)

Neid on defineeritud järgnevalt (Deenadayalan, Kangaiammal, & Poornima, 2018):

- 1) aktiveerimisprintsiip õppija kasutab eelnevaid teadmisi, mis on abiks uute teadmiste saamiseks;
- 2) demonstreerimisprintsiip näite põhjal demonstreeritakse õppijale, milliseid teadmisi ja oskusi ta pärast selle materjali läbimist on omandanud;
- 3) rakendusprintsiip õppija saab konkreetse ülesannete lahendamisega rakendada uusi oskusi;
- 4) lõimimisprintsiip uued teadmised ja oskused viiakse üle igapäevaellu. Õppija on võimeline ise leidma lahendusi probleemidele.

Merrilli põhiprintsiipidest on välja kujunenud õppestrateegiad, mis toetavad eelnevalt vaadeldud põhimõtteid. Strateegiad kirjeldavad täpsemalt õppematerjali sisu struktuuri. Õppestrateegiaid on samuti neli (Merrill, 2007):

- Selgitus (ingl *tell*)
- Näide (ingl *show*)
- Küsimine (ingl *ask*)
- Rakendamine (ingl *do*)

Merrill (Merrill, 2007) on täpsustanud, mida iga õppestrateegia tähendab. Selgitus sisaldab sissejuhatust ja peatükkide üldist kirjeldust. Selgituse toetamiseks lisatakse konkreetseid näiteid, mis visuaalselt kinnistavad õppijale uusi teadmisi. Teadmiste kontrolliks luuakse kontrollküsimusi läbitud teemade kohta. Materjali lõpus on ülesanne uute teadmiste ja oskuste rakendamiseks.

### <span id="page-10-0"></span>**3 Tehnilised vahendid**

NumPy õppematerjali koostamisel kasutati lisaks tehnilisi vahendeid. Enesekontrolli küsimused loodi rakendusega H5P. Kuigi gümnaasiumi valikkursuse "Tarkvaraarendus" õppematerjal on üles laaditud rakendusse Pressbooks, siis kokkuleppeliselt kursuse korraldajatega lisati NumPy õppematerjal Tartu Ülikooli arvutiteaduse instituudi kursuste veebilehele Courses.

#### <span id="page-10-1"></span>**3.1 H5P**

H5P on JavaScripti põhine rakendus, mis võimaldab luua interaktiivseid õpilahendusi. Näiteks on võimalik teha õppevideoid, ettekandeid, mänge, küsimustikke (Getting Started, 2019). Töö autor kasutas H5P programmi õppematerjali enesetestide loomiseks ja samuti on seda kasutatud kogu valikkursuse "Tarkvaraarendus" digiõpikus (Tarkvara, 2019). Programm võimaldab koostada erinevas stiilis küsimustikke. Näiteks valikvastustega küsimused, lünktekst või õige vastusevariandi lohistamine lahenduskasti (Examples and Downloads, 2019). Iga küsimusetüübi jaoks on H5Ps eraldi komplektid. Autor kasutas valikvastustega komplekti (ingl *Multiple Choice*) (Multiple choice, 2019).

#### <span id="page-10-2"></span>**3.2 Courses ja Pressbooks**

Courses on Tartu Ülikooli arvutiteaduse instituudi viki lehekülg ATI kursuste ja õppematerjalide haldamiseks. Veebilehel jagunevad kursused vastavalt sügis-ja kevadsemestri kursusteks. Automaatselt kuvatakse praeguse semestri kõik arvutiteaduse instituudi kursused. Õppematerjali koostajad saavad vastavalt õigustele oma materjali soovitud kursusele üles laadida. Selleks luuakse Coursese keskkonnas uus veebilehekülg, mida on võimalik kursuse korraldajal disainida ja hallata. Coursese veebikeskkonna üheks eeliseks on see, et kasutaja ei pea oskama programmeerimiskeeli HTML ja CSS, kuna ATI viki lehekülgede loomisel kasutatakse PmWiki märgendkeelt. PmWiki abil loodud leheküljed käituvad nagu tavalised veebilehed, kuid neid saab otse lehel automaatselt muuta, mis teeb nendega töötamise lihtsamaks ja mugavamaks. PmWiki on kirjutatud programmeerimiskeeles PHP (PmWiki, 2019). Coursesesse üles laaditud materjale on võimalik teha kõigile kättesaadavaks.

Pressbooks on veebirakendus, mis võimaldab koostada kataloogi faili, kuhu autorid saavad üles laadida oma materjale. Võimalikke failivorminguid on neli (Introduction & How You Can Help, 2019):

- PDF (*Portable Document Format*) üldlevinud failivorming
- EPUB *(Electronic Publication*) kasutatav rakendustega Apple iBooks, Nook, Kobo ja paljud teised e-raamatute platvormid
- MOBI (*Mobipocket*) kasutatav rakendusega Kindle
- Web veebikeskkond

Valikkursuse "Tarkvaraarendus" materjalide koostamisel on kasutatud rakendusi H5P ja Pressbooks, kuna neid on võimalik koos kasutada. Selle jaoks peab Pressbooksiga loodud kataloogis sisse lülitama H5P pistikprogrammi. Lõputöö tulemusena valminud õppematerjal asub Coursese lehel. NumPy õppematerjalile on viidatud kursuse "Tarkvaraarendus" materjalide juures, koos tutvustava sissejuhatusega. See on kättesaadav veebiaadressilt <https://web.htk.tlu.ee/digitaru/tarkvara/chapter/numpy/> või<https://lingid.ee/numpy>.

## <span id="page-12-0"></span>**4 NumPy**

Eksperimentaalfüüsik Ivan Idris on kirjutanud viis NumPyt tutvustavat raamatut. Alljärgnev töö osa toetub raamatule, mis on mõeldud algajatele (Idris, 2013).

NumPy (ingl *Numerical Python*) on mitmemõõtmeliste järjendite töötlemiseks mõeldud Pythoni moodul. See loodi 1995. aastal ja kandis nime *Numeric*. Alates aastast 2006 kannab moodul nime NumPy. Mooduli loojaks on ameeriklane Travis Oliphant, kes on andmeteadlane ja ärimees ning on õppinud näiteks matemaatikat ja elektrotehnikat. Peamiselt kasutatakse NumPy moodulit andmetöötluses ning teaduslikes arvutustes. NumPy on kiirem kui tavaline Python, kuna see on lisaks Pythonile endale kirjutatud C keeles. Samuti hoitakse järjendeid efektiivsemalt ja kompaktsemalt mälus, mis tagab selle, et kasutatakse vähem ressursse.

Andmeteadlased tahavad teha andmeanalüüse ja -töötlusi nii, et programmeerimisele kuluks võimalikult vähe aega. Idrise sõnul peaks kood olema kiire ja selgelt loetav ning mis sarnaseks matemaatilisele keelele, mida andmeteadlased on harjunud kasutama. NumPy eeliseks on sisseehitatud funktsioonid, mis muudavad järjendite ja maatriksitega töötamise kiiremaks. Pythonile omaseid tsükleid NumPyga kasutama ei pea, kuna operatsioonid teostatakse otse järjenditel. NumPy kasutamine annab eelise just mahukate andmehulkade töötlemisel, sest suured failid saab kaardistada järjenditena, et optimeerida andmete lugemist ja kirjutamist.

Mooduli saab paigaldada nii Tartu Ülikooli programmeerimise kursustel kasutatavas Pythoni IDEs Thonny, kui ka Pythoni käsurealt. NumPy kasutamiseks tuleb moodul importida käsuga: "import numpy as np", kus "np" on levinud lühend mooduli kasutamisel.

Joonisel 1 on näide NumPy mooduli importimisest ja ühemõõtmelise järjendi loomisest:

```
>>> import numpy as np
>>> järjend = np.array([1, 2, 3])
>>> järjend
array([1, 2, 3])
```
*Joonis 1. NumPy importimine ja järjendi loomine.*

### <span id="page-13-0"></span>**5 Materjali loomine**

NumPy õppematerjali kavandamisel kasutati ADDIE mudelit ning materjali kirjutamisel Merrilli mudelit. Materjali loomise protsess kestis umbes viis kuud, mille tulemusel valmis kolm erinevat versiooni. Pärast materjali piloteerimist valmis neljas, lõplik versioon, kus tehti soovituslikud parandused, et tõsta õppematerjali kvaliteeti.

### <span id="page-13-1"></span>**5.1 Analüüs**

Analüüsi etapis tutvus materjali looja eelnevalt loodud programmeerimise õppematerjalidega ja kursusega, kus õppematerjali hakatakse kasutama. Selgitati välja, milline programmeerimise tase on õppijatel, kui põhjalikult ja arusaadavalt luua õppematerjal ning milliseid teadmisi peaks materjali läbinud õpilane omandama. Kuna gümnaasiumi valikkursuse "Tarkvaraarendus" eelduseks on valikkursuse "Programmeerimine" läbimine, siis oli õpilane enne NumPy mooduliga tutvumist saavutanud järgmised õpitulemused (Gümnaasiumi informaatika kursuste ja õppeprotsesside kirjeldused, 2019):

- 1) programmi elementide (nt muutuja, tsükkel, funktsioon) kirjeldamine ja kasutamine ühes programmeerimiskeeles;
- 2) probleemi analüüsioskus ja selle tulemusel probleemi lahendamiseks sobiva algoritmi valimine;
- 3) algoritmi põhjal töötava programmi loomine;
- 4) loodud programmi töö testimine ning programmi vigade ja puuduste leidmine/parandamine;
- 5) etteantud programmikoodi analüüsimine ilma seda käivitamata.

Lisaks on gümnasist eelnevalt tutvunud järgnevate teemadega (Gümnaasiumi informaatika kursuste ja õppeprotsesside kirjeldused, 2019):

- programm
- andmetüübid
- muutujad
- loogilised avaldised
- tingimuslause
- tsükkel
- sõned
- järjendid (massiiv)
- alamprogrammid, funktsioon
- andmevahetus

Kursuse "Tarkvaraarendus" lisamaterjalide juurde lisatav NumPy õppematerjal on mõeldud kasutamiseks pärast selle kursuse teemasid, milleks on kahemõõtmelised järjendid, kahekordsed tsüklid, andmevahetus ja andmestruktuurid. Autor eeldas, et materjali iseseisvaks läbimiseks võiks õpilasel kuluda umbes 1,5 kuni 2 tundi.

Töö autor alustas õppematerjali loomise protsessiga 2018. aasta novembri alguses, kui tegeles analüüsiga ja NumPy mooduli õppimisega.

## <span id="page-14-0"></span>**5.2 Kavandamine**

Analüüsile järgnes kavandamise etapp. Kavandamise etapis sõnastati õppematerjali eesmärk ja saavutatavad õpitulemused. Õppematerjali eesmärk on tutvustada Pythoni andmetöötluse moodulit NumPy neile, kes on varasemalt kokku puutunud kahemõõtmeliste andmestruktuuridega. Eelduseks on, et õpilane oskab programmeerida gümnaasiumi valikkursuse "Programmeerimine" mahus, kuid ei pea olema varem kokku puutunud NumPy mooduliga. Materjali läbimisel saavutatavad õpitulemused sõnastati nii, et õpilane:

- a) oskab kasutada järgmisi NumPy funktsioone: *size*, *amax*, *amin*, *mean*, *where*;
- b) oskab kahemõõtmelisest NumPy järjendist leida veerge ja ridu;
- c) oskab ühe-ja kahemõõtmelist järjendit tükeldada (ingl *slicing*);
- d) oskab CSV faile lugeda kahemõõtmelisse NumPy andmestruktuuri.

Kavandamise etapis valmis õppematerjali struktuur ja autor pani kirja peamised peatükid. NumPy materjali suuremad peatükid olid:

- a) sissejuhatus;
- b) installeerimine;
- c) NumPy järjendite loomine;
- d) sisseehitatud funktsioonid;
- e) kokkuvõttev tabel;
- f) ülesanne.

Iga suurem peatükk koosnes väiksematest alapeatükkidest, mida kirjutamise käigus muudeti, juurde lisati või materjali mahu piiramiseks eemaldati.

## <span id="page-15-0"></span>**5.3 Materjali väljatöötamine**

Kõige pikem protsess oli materjali väljatöötamine. See kestis kokku umbes 4 kuud, kuna materjali muudeti jooksvalt vastavalt korraldajate tagasisidele. Esialgse variandi tegemiseks kulus umbes 2,5 kuni 3 kuud.

Õppematerjali esimese variandi pikkus oli umbes 24 lehekülge, mis oli korraldajate sõnul liiga mahukas. Materjali muutmise tulemusel eemaldas töö autor need alapeatükid, mis on Pythoni kahemõõtmelistele järjenditele sarnased ja millest saadavad teadmised ei anna õppijale suurt lisaväärtust juurde, kuna materjal oleks sel juhul liiga kordav ja pikk. Lisaks vähendati materjalis Pythoni näiteid, mis asendati lühikeste tekstiliste selgitustega, kuna mitmete teemadega puutusid materjali kasutajad kokku juba eelduskursustel. Esimene versioon õppematerjalist on lisas I.

Teine variant on lisas II ja selle variandi pikkus oli 10 lehekülje võrra lühem. Võrreldes esimese versiooniga, oli üheks suurimaks muudatuseks ülesande andmete ja küsimuste muutmine. Kui algselt sisaldas ülesandes kasutatav tabel nii arve kui sõnesid, siis muudeti nüüd kõik väärtused arvudeks, kuna andmeanalüüsis on enamasti andmed kodeeritud. Nii sarnaneks ülesanne rohkem päriselus toimuvale andmetöötlusele ja arvudega võib õpilastel olla lihtsam ümber käia, sest tulemuste saamiseks ei pea tegema lisateisendusi.

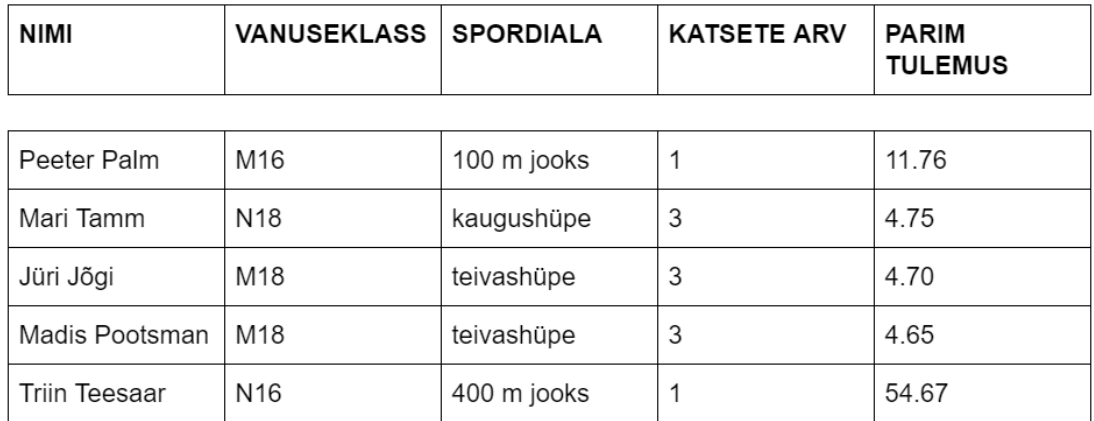

Joonisel 2 on esialgne tabel lisast I:

*Joonis 2. Esialgne andmetabel ülesandes.*

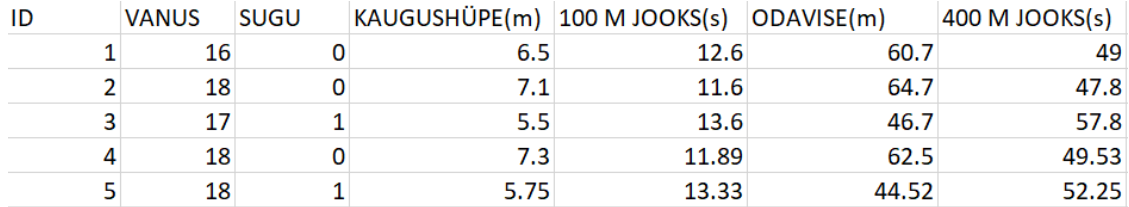

### Joonisel 3 on muudetud tabel, mis on lisades II, III ja IV:

*Joonis 3. Muudetud andmetabel ülesandes.*

Courses keskkonda laeti üles kolmas versioon õppematerjalist, mis on toodud lisas III. Selles variandis eemaldati kokkuvõtlikust tabelist Pythoni avaldised ja nende väljundid.

Kokkuvõtva tabeli esimesed 3 rida koos Pythoni avaldistega on kuvatud joonisel 4 (vt lisa II):

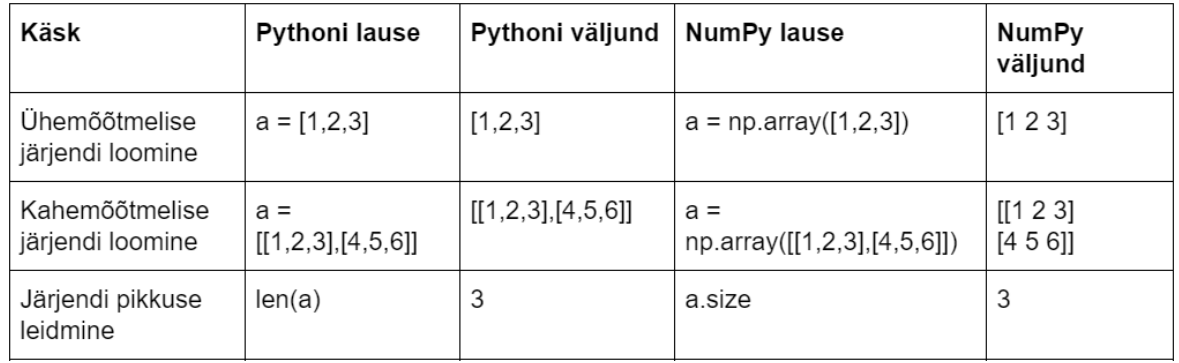

*Joonis 4. Esialgne kokkuvõttev tabel.*

#### Joonisel 5 on kokkuvõtva tabeli esimesed 3 rida pärast muudatusi (vt lisa III ja lisa IV):

| Käsk                                                   | NumPy lause                         | Väljund          |
|--------------------------------------------------------|-------------------------------------|------------------|
| Ühemõõtmelise järjendi loomine                         | $a = np.array([1, 2, 3])$           | [1 2 3]          |
| Kahemõõtmelise järjendi loomine                        | $a = np.array([[[1,2,3],[4,5,6]]])$ | [[1 2 3][4 5 6]] |
| Järjendi pikkuse leidmine<br>$a = np.array([1, 2, 3])$ | a.size                              |                  |

*Joonis 5. Muudetud kokkuvõttev tabel.*

Samuti koostas autor H5P rakendusega enesetesti küsimused, mis alates kolmandast versioonist on interaktiivsed ja küsimusele vastaja näeb kohe tagasisidet oma vastusele.

Autor kasutas õppematerjali sisu loomisel peamiselt Pythoni õpikuid (Hill, 2015; Idris, 2013; Programmeerimise alused II, 2019), NumPy ametlikku veebilehte (NumPy, 2019), inglisekeelseid NumPy materjale (NumPy basics, 2019; Python For Data Science Cheat Sheet NumPy Basics, 2019) ja õppevideot (Chabot-LeClerc, 2018). Materjali sisu struktuuri jaoks kasutati Merrilli mudelit, mille õppestrateegiate alusel koostati materjal, mis vastaks põhiprintsiipidele. Sisu osad on selgitus, näide, küsimine ja rakendamine.

Näitena esitatakse alampeatükki NumPy järjendi tükeldamisest (ingl *slicing*). Näited on joonistel 6, 7, 8, 9, 10, 11 ja 12:

1) selgitus (vt joonis 6) – lühike kirjeldus, kuidas käib NumPy kahemõõtmelise järjendi tükeldamine. Olenevalt peatükist varieerub selgituse pikkus vastavalt uue teema keerukusele;

$$
\frac{1}{2}
$$
 **Tükeldamine**

Tükeldamine (ingl slicing) on järjendist vajamineva osa võtmine. Ühemõõtmeliste järjendite puhul ei erine NumPy siin Pythonist. Vaatame aga, kuidas tükeldada NumPy kahemõõtmelist järjendit. Kõigepealt loome järjendi b.

*Joonis 6. Tükeldamise peatüki selgitus. (Park, 2019)*

2) näide (vt joonis 7) – visuaalselt materjalist parema ülevaate saamiseks kasutati koodinäiteid. Näide lisati iga koodi selgitava lõigu järele. Koodinäiteid täiendasid omakorda kommentaarid koodi kohta. Koodinäide NumPy kahemõõtmelise järjendi loomisest koos väljundiga:

```
#NumPy järjendi tükeldamine
import numpy as np
b = np.array([[10, 34, 21, 65], [51, 77, 23, 16]])print("Järjend b: ", b)
\Rightarrow Väljund: Järjend b: [[10 34 21 65]
                          [51 77 23 16]
```
*Joonis 7. Koodinäide kahemõõtmelise järjendi loomisest. (Park, 2019)*

Lisaks koodinäidetele lisati tükeldamise peatükki tabeleid, et visuaalselt paremini selgitada koodi väljundit. Koodinäide kahemõõtmelise järjendi esimese ja kolmanda veeru leidmisest koos visuaalse väljundiga (vt joonis 8):

· Esimene ja kolmas veerg:

```
print("Järjendi esimene ja kolmas veerg: ", b[:, 0::2])
\Rightarrow Väljund: Järjendi esimene ja kolmas veerg: [[10 21]
                                                   [51 23]
```

|   | O |  |    |
|---|---|--|----|
| Π |   |  | 65 |
|   |   |  | 6  |

*Joonis 8. Koodinäide järjendi esimese ja kolmanda veeru leidmisest. (Park, 2019)*

3) küsimine – õppematerjali läbijad saavad oma teadmiste kontrollimiseks vastata pisikestele enesekontrolli testidele, mis on valikvastustega küsimused ja loodud rakendusega H5P. Pärast vastamist ilmub tulemuse juurde täpsustav kommentaar. Kui vastus osutub õigeks, siis on kommentaaris kirjeldatud, miks see valik on õige. Kui valitakse vale vastus, kuvatakse õige vastus ning täpsustatakse, miks see valik ei sobi. Enesekontrollitesti esialgne vaade (vt joonis 9):

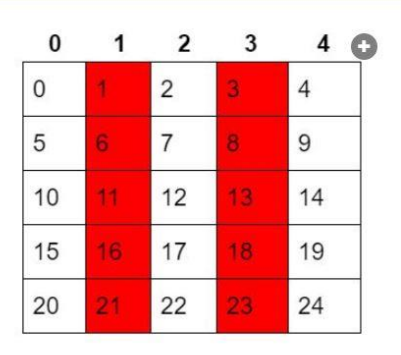

Kuidas saada kätte tabelist a punased veerud (Tuletame meelde, et indekseerimine algab  $0'st$ ?

| O a[1, 3]        |  |
|------------------|--|
| $O$ a[0:1, 1::2] |  |
| $O$ a[:, 1::2]   |  |
| O a[1::2]        |  |

*Joonis 9. Enesekontrollitesti esialgne vaade. (Park, 2019)*

Enesekontrollitest õige vastuse ja kommentaariga (vt joonis 10):

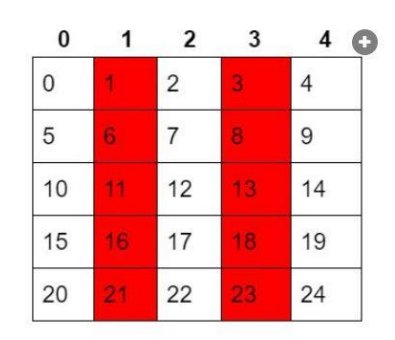

Kuidas saada kätte tabelist a punased veerud (Tuletame meelde, et indekseerimine algab  $0'st$ ?

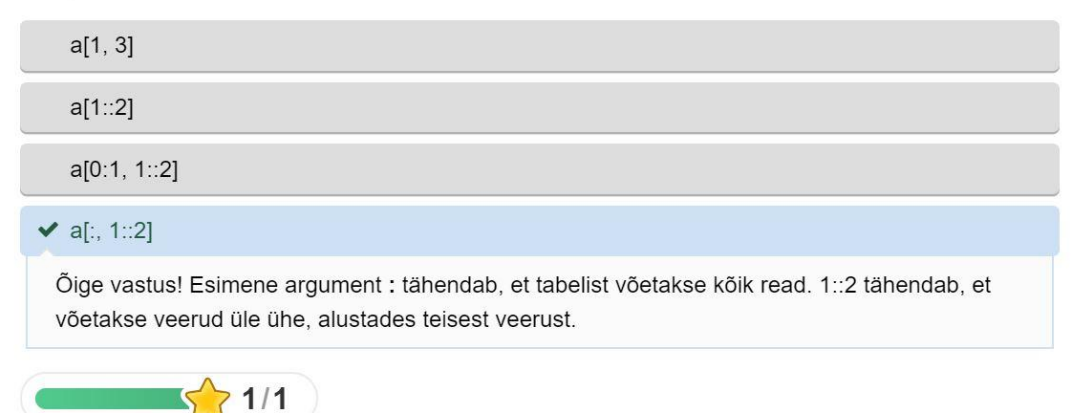

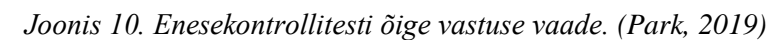

Enesekontrollitest vale vastuse ja kommentaariga (vt joonis 11):

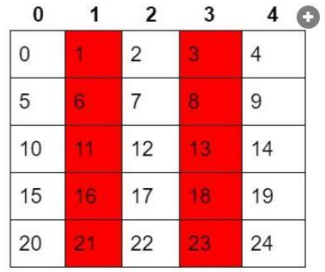

Kuidas saada kätte tabelist a punased veerud (Tuletame meelde, et indekseerimine algab<br>0'st)?

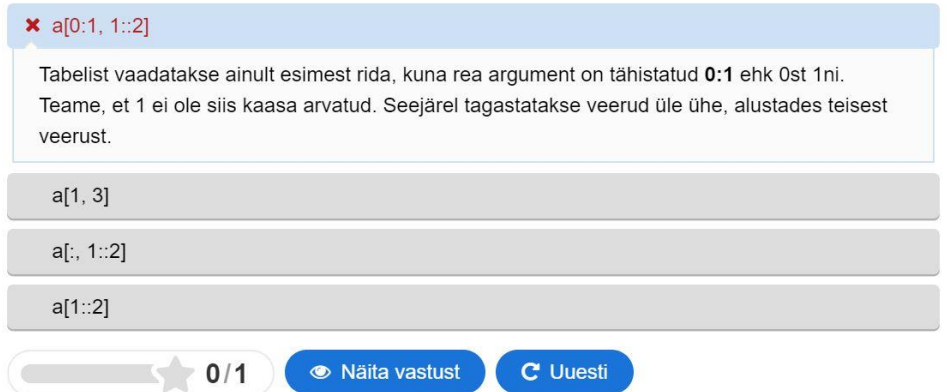

*Joonis 11. Enesekontrollitesti vale vastuse vaade. (Park, 2019)*

4) rakendamine – materjali lõppu koostati materjalile toetuv ülesanne, mille abil saavad õppijad rakendada oma uusi teadmisi ja neid kontrollida. Ülesande põhieesmärk oli leida tabelist vajalikku informatsiooni, kasutades selleks NumPy erinevaid funktsioone. Selline nägi ülesanne välja enne paranduste tegemist (vt joonis 12):

#### \*Kõik andmed on väljamõeldud

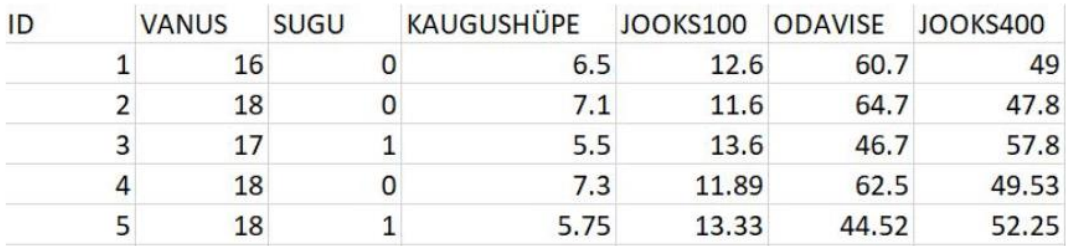

1. Mis oli odaviske parim tulemus? \*Vihje: Veeru pealkirja kasutamine ja np.amax()

- 2. Mis oli kaugushüppe halvim tulemus? \*Vihje: Veeru pealkirja kasutamine ja np.amin()
- 3. Leia võistlejate keskmine vanus. \*Vihje: Veeru pealkirja kasutamine ja np.mean()
- 4. Mitu poissi osales? Mitu tüdrukut?

\*Vihje: Veeru pealkirja kasutamine, np.where() (Vajadusel teisendada funktsiooni tagastus täisarvuks) ja np.size()

5. Millise IDga osaleja oli kõige kiirem 400 m jooksus?

\*Vihje: Veeru pealkirja kasutamine ja np.where() (Vajadusel teisendada funktsiooni tagastus täisarvuks)

6. Leia võistleja IDga 7 kõik andmed.

\*Vihje: Veeru pealkirja kasutamine, np.where() (Vajadusel teisendada funktsiooni tagastus täisarvuks) ja tükeldamine

*Joonis 12. Kokkuvõttev ülesanne. (Park, 2019)*

### <span id="page-20-0"></span>**5.4 Materjali kasutamine**

ADDIE mudeli kasutamise etapis lisati materjal õpikeskkonda, kus gümnaasiumi õpilased said seda lisamaterjalina katsetada. Gümnaasiumi valikkursuse "Tarkvaraarendus" eelduseks oli valikkursuse "Programmeerimine" läbimine. Selle kursuse piloteerimine algas 14.jaanuaril. Vastavalt iga gümnaasiumi tunniplaanile järgnes sellele kursuse "Tarkvaraarendus" piloteerimine, mis valdavalt algas märtsi alguses. Kokku toimuvad need valikkursused viies gümnaasiumis. NumPy õppematerjali piloteeris üks kool ning koolitund toimus 2019. aasta aprilli teisel nädalal. Peamiselt kasutasid õppijad õppematerjali iseseisvalt ning õpetaja toetas abistavate näidetega. Töö autor kasutas materjali üleslaadimiseks keskkonda Pressbooks, kust on viide loodud NumPy õppematerjalile, mis asub veebilehel Courses.

## <span id="page-21-0"></span>**5.5 Hinnangu andmine**

Pärast õppematerjali läbimist täitsid õpilased tagasiside küsimustiku, andes omapoolse hinnangu materjali kvaliteedist, raskusastmest ja pakkusid ideid, kuidas seda veel efektiivsemaks ja paremaks muuta. Autor koostas tagasiside küsitluse ning analüüsis tulemusi. Samuti andis omapoolse vabas vormis tagasiside ka tundi läbiviinud õpetaja. Mõlema hinnangu põhjal tehti materjalis mõned parendused.

### <span id="page-22-0"></span>**6 Tagasiside ja parendamine**

NumPy õppematerjali sobivuse hindamiseks, sihtrühma tagasiside saamiseks ja vajalike paranduste tegemiseks koostati Google Drive'is ankeet, millele vastas 21 gümnaasiumi õpilast. Küsimustik koosnes 8. küsimusest, millest 4 olid vabas vormis vastamiseks ja 4 valikvastustega. Lisaks oli küsitluse lõpus võimalus õpilastel anda täiendavaid kommentaare. Ankeet on lisas V. Töö autor koostas küsimustiku koos juhendajaga.

Tagasiside küsitluse esimese küsimuse eesmärk oli välja selgitada õppematerjali läbimiseks kulunud aeg. Analüüsi tulemusel selgus, et 75-minutilise koolitunni jooksul ja vajadusel kodus ülesandega jätkamiseks kulus keskmiselt materjali läbitöötamiseks 40 minutit. Minimaalne aeg oli 15 minutit ja maksimaalne 100 minutit.

Teised 7 küsimust keskendusid konkreetselt materjali sisule ja struktuurile. Õppematerjali üldist arusaadavust ja üldist huvitavust hinnati 5-palli skaalal. Arusaadavust hinnati skaalal 1 (ei saanud midagi aru) kuni 5 (väga arusaadav). Õpilaste keskmine hinnang sellele oli 3,8. Minimaalseks hindeks anti 2 ja maksimaalseks 5. Üldist huvitavust hinnati skaalal 1 (ebahuvitav) kuni 5 (väga huvitav) ning selle näitajad olid samad: keskmine tulemus 3,8, minimaalne 2 ja maksimaalne 5.

Materjali keerukuse osas olid õpilaste arvamused varieeruvad. Populaarsemad vastused olid *np.where()* funktsioon, ülesande viimane küsimus ja üleüldine järjendite kasutamine: väärtuse leidmine, tehted järjenditega ja järjendisse elemendi lisamine. Samas oli ka neid, kes arvasid, et materjal oli lihtne ja arusaadav. Siit järeldab autor, et materjali keerukus on sõltuvuses eelnevate teadmistega, kuna NumPy õppematerjali eelduseks oli varasem programmeerimisoskus Pythonis.

Õppematerjali pikkuse jaoks oli küsimustikus 5 valikut, alates sellest, et materjali võiks olla palju rohkem kuni selleni, et materjali võiks olla palju vähem. Tulemused on joonisel 13. Üle poolte vastanutest ehk 57,1% arvas, et materjali võiks olla rohkem. 28,6% õpilastest olid rahul praeguse mahuga. 9,5% õpilased eelistaksid seda, et materjali oleks vähem ning 4,8% tahaksid, et seda oleks veel rohkem.

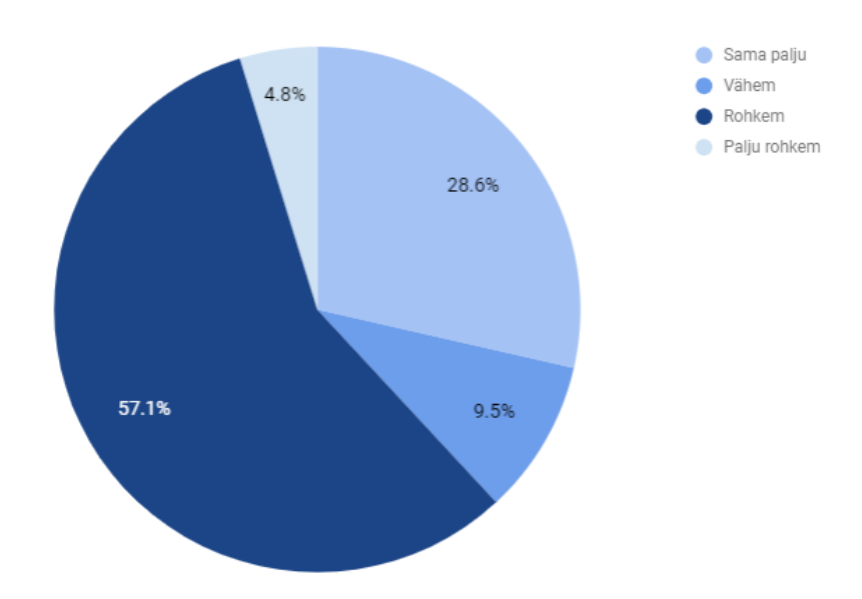

*Joonis 13. Õppematerjali mahu hinnang.*

Kõige huvipakkuvam oli sihtrühma arvates üldiselt NumPy lihtsus ning selle sisseehitatud funktsioonid, mis muudavad koodi kirjutamise palju lühemaks ja kiiremaks, vältides Pythonile omaseid tsükleid. Õpilaste peamised ettepanekud materjali muutmiseks olid seotud nende osadega, mis osutusid keeruliseks. Näiteks sooviti CSV faili kohta rohkem informatsiooni ja et ülesande viimane küsimus oleks rohkem arusaadav. Lisaks toodi välja, et teksti võiks olla natuke vähem.

Viimase küsimusena paluti õpilastel hinnata, millises ulatuses nad nõustuvad etteantud väidetega. Selle jaoks anti ette neile skaala 1 (ei nõustu üldse) kuni 5 (nõustun täielikult).

Allpool on toodud Tabel 1, kus on näidatud kõik õpilastele esitatud väited ning iga väite keskmine, minimaalne ja maksimaalne hinnang.

| Väide                                       | <b>Keskmine</b> | <b>Minimaalne</b> | <b>Maksimaalne</b> |
|---------------------------------------------|-----------------|-------------------|--------------------|
| Öppematerjal oli kõrge kvaliteediga.        | 3,9             | 3                 | 5                  |
| NumPy material oli tekstiliselt liiga pikk. | 3,3             |                   | 5                  |
| Enesekontrollitestid olid kasulikud.        | 4               | 2                 | 5                  |
| Ülesanne oli huvitav.                       | 3,9             | 2                 | 5                  |
| Ülesanne oli liiga keeruline.               | 2,7             | $\overline{2}$    | 4                  |
| Installeerimisvideo oli hea kvaliteediga.   | 3,7             | 3                 | 5                  |
| Kokkuvõttev tabel oli kasulik.              | 4               | 3                 | 5                  |

*Tabel 1. Õpilastele esitatud väidete hinnanguid koondav tabel.*

Etteantud väidete tulemuste analüüs:

- a) õppematerjal oli kõrge kvaliteediga kvaliteedi osas mittenõustujaid ei olnud ühtegi, hindeid anti vahemikus 3-5 ning hinnangu keskmiseks väärtuseks oli 3,9;
- b) NumPy materjal oli tekstiliselt liiga pikk sihtrühm andis keskmiseks hindeks 3,3, minimaalne hinne sellele väitele oli 1 – ei nõustu üldse ja maksimaalne 5 – nõustun täielikult. Seega olid arvamused varieeruvad, kuid siit võib järeldada, et mingil määral võiks materjali teksti vähendada;
- c) enesekontrolli küsimused materjali juures olid mulle kasulikud enesekontrolli küsimused said õpilaste poolt keskmiseks hindeks 4, üks õpilane andis hindeks 2, aga seevastu kuus õpilast andsid 5. Siit võib järeldada, et enesekontrolli küsimused aitasid sihtrühmal materjali kinnistada;
- d) ülesanne oli huvitav Hinnangu 3,9 põhjal võib järeldada, et sihtrühmale meeldis ülesanne ja uute teadmiste realiseerimine. Vaid üks õpilane andis madalaima hinde 2, ülejäänud 20 õpilast jäid vahemikku 3-5;
- e) ülesanne oli liiga keeruline kuigi ülesande viimane küsimus tekitas lahendamisel raskusi, siis kogu ülesannet hinnati arusaadavaks. Hinnang 2,7 näitab, et ülesanne on sobiva raskusastmega. Sellele küsimusele vastasid õpilased vahemikus 2-4;
- f) installeerimisvideo oli hea kvaliteediga installeerimisvideo kvaliteeti hinnati väärtusega 3,7, antud hinded olid vahemikus 3-5. Keskmine hinnang näitab, et video on sobiva kvaliteediga;
- g) kokkuvõttev tabel oli mulle kasulik materjali lõpuosas olev kokkuvõttev tabel sai sihtrühma poolt keskmiseks hindeks 4, millest saab järeldada, et visuaalselt uute teadmiste kuvamine on kasulik. Samuti olid ka kokkuvõtva tabeli puhul hinded vahemikus 3-5 ehk selle kasulikkuses mittenõustujaid ei olnud.

Koolitundi läbiviinud õpetaja hinnangul said õpilased ülesande lahendamisega iseseisvalt hakkama, õpetaja oli toeks ja abistas, kui tekkis küsimusi. Tunnis keskenduti peamiselt ülesande lahendamisele, kuid õpetaja arvates oli õppematerjal piisavalt põhjalik, et õpilased saaksid individuaalselt kodus selle kasutamisega hakkama. Õpetaja arvas, et ülesande võiks jagada väiksemateks alaülesanneteks ja lisaks võiks olla keerulisem ülesanne andekamatele õpilastele.

Gümnaasiumi valikkursuse "Tarkvaraarendus" osalejate ning ainet läbiviinud õpetaja tagasiside põhjal tehti õppematerjalis järgmised muudatused ja parandused:

- 1) iga ülesande küsimus jagati omakorda pisikesteks alamülesanneteks, et õpilastel oleks lihtsam samme järgides ülesannet lahendada. Algselt oli küsimuse juures kirjas vaid vihje, millist funktsiooni tasub lahendamisel kasutada. Lisaks sellele loodi iga sammu ja vihje juurde otselink, kuhu peale vajutades kuvatakse ekraanil õppematerjali vastav osa või teema;
- 2) ülesandele lisati tärnküsimusi, mida osavamatel lahendajatel oleks võimalik proovida. Nii muutus ülesande raskusaste sobivaks erineva programmeerimistasemega õpilastele, kuna igaüks sai ennast proovile panna. Peamiselt on lisaküsimuste sisu sarnane tavaküsimustega, kuid seal soovitatakse kasutada sisseehitatud *where* funktsiooni asemel kahemõõtmeliste järjendite tükeldamist, mis nõuab järjendi viilutamise oskust ja tabeli analüüsimist;
- 3) ülesande viimane küsimus lisati tärnküsimuste juurde, kuna enamike õpilaste arvates osutus see keeruliseks, kuid osavamad said selle õpetaja toel lahendatud. Viimane küsimus "Leia võistleja IDga 7 kõik tulemused" asendati küsimusega "Leia kõik võistlejad, kes jooksid 100 meetrit alla 12 sekundi";
- 4) õpilaste arvates võiks olla õppematerjal tekstiliselt lühem. Selle tulemusel vähendati alapeatükis "Järjendisse elemendi/elementide lisamine" *append* funktsiooni tutvustavat osa, kuna ühemõõtmelise järjendi puhul on see Pythoniga sarnane. Õpilaste hinnang võib tingitud olla sellest, et programminäited näisid ka tekstina ja tekitasid tunde, et teksti on palju. Autor järeldas, et tagasiside küsimustikku peaks parandama. Näiteks tuleks täpsemalt küsida eraldi peatükkide selgituste tekstilise pikkuse ja programminäidete kohta.

Lõplik versioon materjalist on lisas IV.

## <span id="page-26-0"></span>**Kokkuvõte**

Bakalaureusetöö tulemusena koostati eestikeelne Pythoni lisamooduli NumPy õppematerjal, et tutvustada andmetöötlust lihtsustavat moodulit ning laiendada õpilaste silmaringi valdkonnas, mis on meie arenenud infotehnoloogilise ühiskonna suur osa.

Õppematerjali koostamiseks tutvus töö autor gümnaasiumi valikkursuste kontseptsiooniga ja kursuse "Tarkvaraarendus" õpiväljunditega. Kogu materjali loomise protsessi kirjeldati ADDIE mudeli etappide põhjal ning materjali sisu loodi Merrilli mudeli õpistrateegiaid kasutades. Valikkursuse materjalid on kättesaadavad veebiõpikus, mis on üles laetud Pressbooksi keskkonda. NumPy õppematerjal lisati Coursese veebilehele ning veebilink lisati kursuse "Tarkvaraarendus" lisamaterjalide peatüki juurde.

Protsess õppematerjali loomisest jagunes viieks etapiks: analüüs, kavandamine, väljatöötamine, kasutamine ja hinnangu andmine. Materjali sisu koostamine jagunes neljaks osaks: selgitus, näide, küsimine, rakendamine.

Õppematerjalidest valmis pärast muudatusi ja parandusi 4 erinevat varianti, millest kolmandat versiooni piloteeriti ühes gümnaasiumis, et hinnata materjali kvaliteeti ja sobivust sihtrühmale. Tagasiside saamiseks täitsid õpilased küsimustiku, mille tulemuste põhjal tehti materjalis veel viimased muudatused ja seejärel valmis neljas variant õppematerjalist. Üldisest hinnangust tagasiside põhjal võib järeldada, et õppematerjal sobib vaadeldud sihtrühmale ning on arusaadav, huvitav ja kõrge kvaliteediga.

Tulevikus võiks andmetöötluse valdkonda põhjalikumalt tutvustada. Selleks võiks valikkursuse materjalide hulka lisada lisaks NumPy õppematerjalile üldise andmetöötlust tutvustava peatüki. Lõputöö tulemusena valminud NumPy materjali oleks võimalik laiendada, lisades juurde sisseehitatud funktsioonide kirjeldusi. Näiteks rohkem matemaatilisi funktsioone, et materjali kasutamist laiendada matemaatika ja statistika koolitundidega. Õppematerjali täiendamisega seoses tuleks see aga jagada mitmeks osaks, et sihtrühm ei saaks uusi teadmisi korraga liiga palju, mis võib tekitada õpilaste seas raskusi ja arusaamatusi.

#### <span id="page-27-0"></span>**Viidatud kirjanduse loetelu**

- Bates, A. W. (29. aprill 2015. a.). *Teaching in a Digital Age.* Vancouver. Allikas: BC Open Textbooks: https://opentextbc.ca/teachinginadigitalage/chapter/6-5-the-addie-model/
- Chabot-LeClerc, A. (2018). *Scientific Computing with Python.* Austin: SciPy. Allikas: https://www.youtube.com/watch?v=V0D2mhVt7NE&feature=youtu.be
- Culatta, R. (29. aprill 2019. a.). *ADDIE Model*. Allikas: Instructional Design: https://www.instructionaldesign.org/models/addie/
- Deenadayalan, D., Kangaiammal, A., & Poornima, B. K. (2018). EEG Based Learner's Learning Style and Preference Prediction for E-learning. (lk 317). Palladam: IEEE.
- *Examples and Downloads*. (11. märts 2019. a.). Allikas: H5P: https://h5p.org/content-typesand-applications
- *Getting Started*. (11. märts 2019. a.). Allikas: H5P: https://h5p.org/getting-started
- *Gümnaasiumi informaatika kursuste ja õppeprotsesside kirjeldused.* (18. aprill 2019. a.). Allikas: Riigihangete Register: https://riigihanked.riik.ee/rhrweb/#/procurement/728628/documents/sourcedocument?group=B&documentOldId=11616379
- Hill, C. (2015). *Learning Scientific Programming with Python.* Cambridge: Cambridge University Press.
- HITSA. (12. aprill 2019. a.). *Mis on digitaalne õppematerjal.* Allikas: Digitaalse õppematerjali loomise soovitused: https://oppevara.hitsa.ee/kvaliteet/#mis-on-digitaalneoppematerjal
- HITSA. (29. aprill 2019. a.). *Sissejuhatus.* Allikas: Digitaalse õppematerjali loomise soovitused: https://oppevara.hitsa.ee/kvaliteet/#sissejuhatus
- HITSA. (11. märts 2019. a.). *Õppematerjalide väljatöötamise etapid.* Allikas: Digitaalse õppematerjali loomise soovitused : https://oppevara.hitsa.ee/kvaliteet/#oppematerjalide-valjatootamise-etapid
- Idris, I. (2013). *NumPy Beginner's Guide.* Brimingham: Packt Publishing.
- *Introduction & How You Can Help*. (11. märts 2019. a.). Allikas: Pressbooks: https://guide.pressbooks.com/front-matter/introduction/
- Merrill, M. D. (2007). A Task-Centered Instructional Strategy. *Journal of Research on Technology in Education*, lk 33-50.
- *Multiple choice*. (11. märts 2019. a.). Allikas: H5P: https://h5p.org/multichoice
- *NumPy*. (3. mai 2019. a.). Allikas: NumPy: http://www.numpy.org/
- *NumPy basics.* (3. mai 2019. a.). Allikas: SciPy: https://docs.scipy.org/doc/numpy/user/basics.html
- Park, D. (18. aprill 2019. a.). *Andmetöötlus mooduliga NumPy*. Allikas: Courses: https://courses.cs.ut.ee/2018/eprogalused2/spring/Main/PART5F

*PmWiki*. (3. mai 2019. a.). Allikas: PmWiki: https://www.pmwiki.org/

*Programmeerimise alused II*. (8. mai 2019. a.). Allikas: Courses: https://courses.cs.ut.ee/2018/eprogalused2/spring

*Python Data Analysis Library*. (8. mai 2019. a.). Allikas: Pandas: https://pandas.pydata.org/

- *Python For Data Science Cheat Sheet NumPy Basics.* (3. mai 2019. a.). Allikas: DataCamp: https://s3.amazonaws.com/assets.datacamp.com/blog\_assets/Numpy\_Python\_Cheat\_S heet.pdf
- Salum, K. (18. aprill 2019. a.). *Uus hange: gümnaasiumi informaatika õppekava valikkursuste loomine*. Allikas: HITSA: https://www.hitsa.ee/uudised-1/uus-hange-gumnaasiumiinformaatika-oppekava-valikkursuste-loomine
- *SciPy*. (8. mai 2019. a.). Allikas: SciPy: https://www.scipy.org/
- *Tarkvara*. (8. mai 2019. a.). Allikas: Pressbooks: https://web.htk.tlu.ee/digitaru/tarkvara/
- *Tehniline kirjeldus gümnaasiumi informaatika valikkursustele.* (4. mai 2019. a.). Allikas: Riigihangete Register: https://riigihanked.riik.ee/rhrweb/#/procurement/728628/documents/sourcedocument?group=B&documentOldId=11616390

## <span id="page-29-0"></span>**Lisad**

## <span id="page-29-1"></span>**I NumPy õppematerjali esialgne versioon**

[https://docs.google.com/document/d/1ewCGHRDjfEMNrBN9IgQf2rBAmS4h4l2z4H1DT3E](https://docs.google.com/document/d/1ewCGHRDjfEMNrBN9IgQf2rBAmS4h4l2z4H1DT3EE920/edit) [E920/edit](https://docs.google.com/document/d/1ewCGHRDjfEMNrBN9IgQf2rBAmS4h4l2z4H1DT3EE920/edit)

## <span id="page-30-0"></span>**II NumPy õppematerjali lühendatud variant**

[https://docs.google.com/document/d/1mVpQvYXW1B1oJ8WUCEKrbzmFYsgL\\_Fvf\\_zMs6](https://docs.google.com/document/d/1mVpQvYXW1B1oJ8WUCEKrbzmFYsgL_Fvf_zMs6YgfRhE/edit) [YgfRhE/edit](https://docs.google.com/document/d/1mVpQvYXW1B1oJ8WUCEKrbzmFYsgL_Fvf_zMs6YgfRhE/edit)

## <span id="page-31-0"></span>**III NumPy piloteeritav õppematerjal**

<https://courses.cs.ut.ee/2018/eprogalused2/spring/Main/PART5FV3>

## <span id="page-32-0"></span>**IV NumPy õppematerjali lõplik versioon**

<https://courses.cs.ut.ee/2018/eprogalused2/spring/Main/PART5F>

## <span id="page-33-0"></span>**V Tagasiside küsimustik NumPy õppematerjali kohta**

[https://docs.google.com/forms/d/e/1FAIpQLSfObBKLOF-](https://docs.google.com/forms/d/e/1FAIpQLSfObBKLOF-KpG7b9GmEMeAanIR_3xqFQNjBHRGG5z_dnF2TwA/viewform)[KpG7b9GmEMeAanIR\\_3xqFQNjBHRGG5z\\_dnF2TwA/viewform](https://docs.google.com/forms/d/e/1FAIpQLSfObBKLOF-KpG7b9GmEMeAanIR_3xqFQNjBHRGG5z_dnF2TwA/viewform)

## <span id="page-34-0"></span>**VI Litsents**

## **Lihtlitsents lõputöö reprodutseerimiseks ja üldsusele kättesaadavaks tegemiseks**

## Mina, **Doris Park**,

- 1. annan Tartu Ülikoolile tasuta loa (lihtlitsentsi) minu loodud teose
	- **NumPy õppematerjali koostamine gümnaasiumi valikkursusele "Tarkvaraarendus"**,

mille juhendaja on Merilin Säde,

- 1.1 reprodutseerimiseks eesmärgiga seda säilitada, sealhulgas lisada digitaalarhiivi DSpace kuni autoriõiguse kehtivuse lõppemiseni.
- 2. Annan Tartu Ülikoolile loa teha punktis 1 nimetatud teos üldsusele kättesaadavaks Tartu Ülikooli veebikeskkonna, sealhulgas digitaalarhiivi DSpace kaudu Creative Commonsi litsentsiga CC BY NC ND 3.0, mis lubab autorile viidates teost reprodutseerida, levitada ja üldsusele suunata ning keelab luua tuletatud teost ja kasutada teost ärieesmärgil, kuni autoriõiguse kehtivuse lõppemiseni.
- 3. Olen teadlik, et punktides 1 ja 2 nimetatud õigused jäävad alles ka autorile.
- 4. Kinnitan, et lihtlitsentsi andmisega ei riku ma teiste isikute intellektuaalomandi ega isikuandmete kaitse õigusaktidest tulenevaid õigusi.

Doris Park

10.05.2019